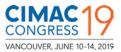

### Manual – Author

### PAPER PHASE

# EPS Electronic Paper System – CIMAC Congress 2019

2018 Version 2.0

IMPORTANT: For best experience we recommend the following browsers to use this software: Latest Versions of Mozilla Firefox or Google Chrome and Internet Explorer from 11.0 / Edge.

This manual is in addition to your Abstract Phase User Manual and shall be useful during work in the Paper Phase. Standard features like Add Authors or Change Password or similar basic workflows are as known and described in the Abstract Phase Manual.

#### 1. MY PAPERS - HOW TO CREATE

Click on the PAPERS main navigation menu to see the status of your papers. All accepted abstracts will be displayed where you can create a paper. Click on CREATE PAPER – and the wizard opens for the paper upload procedure.

| My I | Papers |                                                                                                    |              |     |              |
|------|--------|----------------------------------------------------------------------------------------------------|--------------|-----|--------------|
| ID   | Status | Title                                                                                                    | Format       | PDF | Inbox        |
| 003  | •      | Pre-Chamber Design Criteria for High Efficiency Gas Engines<br>02 Product Development - Gas & Dual Fuel Engines | Presentation |     | Create Paper |
| 007  | •      | Turbocharcher Diesel Power Engines<br>04 Turbochargers & Air-/Exhaust Management                                |              |     | Create Paper |

### 2. PAPER WIZARD

To submit your paper, you will have to follow the Paper Wizard. Please keep in mind, you can interrupt the process at any step in the Paper Wizard if you are unsure or want to make changes to your paper. The reviewers will receive the paper only after a successful submission, i.e., when you click on the 'Submit for Review' button.

Within the following screen you see Step 1 of the Wizard tab called 'Paper'. Here you see all the relevant information of the current paper that you're working on.

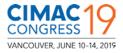

| Pape  | r crea  | ated s | uccess | fully     |           |                                      |               |            |                                            |                                                                      |              |
|-------|---------|--------|--------|-----------|-----------|--------------------------------------|---------------|------------|--------------------------------------------|----------------------------------------------------------------------|--------------|
| Cre   | ate     | e N    | lew    | Pape      | er        |                                      |               |            |                                            |                                                                      |              |
| Pi    | aper    |        |        | History   | $\geq$    | Authors                              | $\rightarrow$ | Upload     |                                            | Status                                                               |              |
| Pape  | r De    | etails | 5      |           |           |                                      |               |            |                                            |                                                                      |              |
| Statu | s       | ld     | Title  |           |           |                                      |               |            | Authors                                    |                                                                      |              |
|       |         | 3      | tors   |           |           | <b>s for midsize</b><br>Diesel Engir |               | genera-    | Tobias Freur<br>Maxi Texterr<br>Thomas Kur | udlich, ABC<br>nann, Bright Idea<br>stmann, XYZ<br>hington, e-design |              |
| Curre | ent I   | Revi   | ew     |           |           |                                      |               |            |                                            |                                                                      |              |
| File  | Sub     | mit Da | te     | Rev       | iewer     | Revie                                | w File        | Review Dat | te                                         | Current Cl                                                           | assification |
| æ     | Not s   | ubmitt | ed yet | Nor       | eviews a  | vailable                             |               |            |                                            | Presentat                                                            | ion          |
| Bad   | ck to l | ist    |        |           |           |                                      |               |            |                                            |                                                                      | Upload Paper |
| Revie | wei     | Co     | mme    | nts       |           |                                      |               |            |                                            |                                                                      |              |
|       |         |        |        |           |           |                                      |               |            |                                            |                                                                      |              |
|       |         |        |        |           |           |                                      |               |            |                                            |                                                                      |              |
|       |         |        |        |           |           |                                      |               |            |                                            |                                                                      |              |
|       |         |        |        |           |           |                                      |               |            |                                            |                                                                      |              |
|       |         |        |        | Send comn | nent to R | eviewer                              |               |            |                                            |                                                                      |              |

The option 'Send comment to Reviewer' at the bottom may be used at any time during the review process to get in touch with your reviewers.

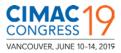

# 2.1. HISTORY

As shown below, here you will see your uploaded paper and the status. The "History" will also provide you with the review cycles along with the review files uploaded by the reviewers as is shown later.

| Paper 003 Submitted |                    |                   |             |             |            |      |  |  |  |  |  |
|---------------------|--------------------|-------------------|-------------|-------------|------------|------|--|--|--|--|--|
| Paper               | History            | Authors           | > Uplo      | ad          | Status     |      |  |  |  |  |  |
| Paper History       | /                  |                   |             |             |            |      |  |  |  |  |  |
| Version File S      | ubmit Date         | Reviewer          | Review File | Review Date | Classifica | tion |  |  |  |  |  |
| 1 💼 2               | 016-01-29 16:38:21 | No reviews availa | ble         |             |            |      |  |  |  |  |  |
|                     |                    |                   |             |             |            |      |  |  |  |  |  |

### **2.2. EDIT AUTHORS**

As the main author, here you see a List of Authors submitted with your abstract. If you want to change or add co-authors, you can do this within the upload process of your paper until you submit your paper for a review. After you submit your paper for a review, you cannot change the co-authors. After receiving feedback from the reviewers and if changes are needed to your paper, you will have to repeat the same process and upload a new paper version. During this time, you can make changes to the list of co-authors again.

| Pape     | r     | > History                                                   | >     | Authors | Upload | $\rangle$ | Status |  |
|----------|-------|-------------------------------------------------------------|-------|---------|--------|-----------|--------|--|
| st of A  | uthor | S                                                           |       |         |        |           |        |  |
| Status   | Pos.  | Author                                                      |       |         |        |           |        |  |
| T        | 1     | AUTHOR 1 Goer<br>Masterbusiness<br>goersch@etage            | PLC   |         |        |           |        |  |
| 1        | 2     | Tobias Freundlich<br>ABC<br>xyz                             | 3     |         |        |           |        |  |
| <u>1</u> | 3     | Maxi Textermann,<br>Bright Ideas for so<br>contact@etage3.0 | ripts |         |        |           |        |  |
| <u>1</u> | 4     | Thomas Kunstma<br>XYZ<br>abc@xyz.com                        | nn,   |         |        |           |        |  |

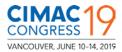

### 2.3. UPLOAD YOUR PAPER

Here you can upload the final paper you wish to submit. In case of wrong selection please select a new file using "Choose file" again and click on "Upload Paper". Authors are instructed to submit their papers either in the Microsoft Word document format (Word 97-2003 .doc format and not .docx) or in the rich text format (.rtf) for ease of use across all platforms. The recommended paper file size is 10 mb with a maximum size limit of 25 mb per file.

| Create New Paper                              |             |        |        |              |  |  |  |  |  |  |  |  |
|-----------------------------------------------|-------------|--------|--------|--------------|--|--|--|--|--|--|--|--|
| Paper $ ightarrow$ History $ ightarrow$       | Authors     | Upload | Status |              |  |  |  |  |  |  |  |  |
| Please notice that we only accept rtf documer | its.        |        |        |              |  |  |  |  |  |  |  |  |
| Paper Upload                                  |             |        |        |              |  |  |  |  |  |  |  |  |
| 1 file was chosen                             | Choose file |        |        |              |  |  |  |  |  |  |  |  |
| EPS Test.rtf<br>size: 31.2 KB type: rtf       |             |        |        | Û            |  |  |  |  |  |  |  |  |
|                                               |             |        |        |              |  |  |  |  |  |  |  |  |
|                                               |             |        |        | Upload Paper |  |  |  |  |  |  |  |  |

The paper naming format shall be "CIMAC\_Congress2019\_XXX\_Name\_of\_Author.doc" (or .rtf) where XXX is the abstract number of the paper.

After uploading, the system confirms if your file has been successfully uploaded and shows the uploaded file, upload date and time. You will now have to Submit the paper for a Review. Please make sure that you do not forget to "Submit" your paper.

| Paper Upload                                                                                    |                   |
|-------------------------------------------------------------------------------------------------|-------------------|
| Choose file to upload Choose file                                                               |                   |
| Paper uploaded for review The following document will be submitted for review. File Upload Date |                   |
| 2016-01-29 16:37:57                                                                             |                   |
| Reviewer Comments<br>Please add a comment to your submission if necessary.                      |                   |
|                                                                                                 |                   |
|                                                                                                 | Submit for Review |

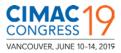

## 2.4. PAPER SUBMITTED

After your Upload and your click on "Submit for Review" the system will confirm as follows.

| Your paper has been submitted successfully |               |         |               |         |        |        |  |        |  |      |  |
|--------------------------------------------|---------------|---------|---------------|---------|--------|--------|--|--------|--|------|--|
| Paper 003 Submitted                        |               |         |               |         |        |        |  |        |  |      |  |
| Paper                                      | $\rightarrow$ | History | $\rightarrow$ | Authors | $\geq$ | Upload |  | Status |  |      |  |
| Status                                     |               |         |               |         |        |        |  |        |  |      |  |
| Your paper has been submitted for review.  |               |         |               |         |        |        |  |        |  |      |  |
|                                            |               |         |               |         |        |        |  |        |  | Back |  |

The Paper is now submitted for a review. The Reviewers of your paper shall get in touch with you in case of any questions, which will be notified through messages as well as an email. In case the review has been completed, you will be informed through an e-mail message about the feedback including the review files when available.

The following section shows how to proceed after receiving a review (feedback).

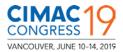

# 3. REVIEW DONE – PAPER NEEDS CHANGES

| Pap         | Paper 003 needs changes                                                                                                    |       |     |       |       |       |           |      |        |      |                |       |     |      |     |                       |       |    |         |      |
|-------------|----------------------------------------------------------------------------------------------------|-------|-----|-------|-------|-------|-----------|------|--------|------|----------------|-------|-----|------|-----|-----------------------|-------|----|---------|------|
| P           | °ap∈                                                                                                    | r     |     |       | Histo | ory   | $\rangle$ | Auth | ors    | >    | Up             | load  |     |      | Sta | atus                  |       |    |         |      |
| Pape        | er D                                                                                                    | )eta  | ils |       |       |       |           |      |        |      |                |       |     |      |     |                       |       |    |         |      |
| Statu       | ıs                                                                                                    | ld    |     | Title |       |       |           |      |        |      |                |       | Aut | hors |     |                       |       |    |         |      |
| •           | 3       Exhaust extention tubes for midsize Diesel generators       AUTHOR 1 Goersch, Masterbusiness PLC         tors       Tobias Freundlich, ABC         01 Product Development - Diesel Engines       Maxi Textermann, Bright Ideas for scripts         Thomas Kunstmann, XYZ       George Washington, e-design         test nachname, privat       Heat Stream (Content of the stream) |       |     |       |       |       |           |      |        |      |                |       |     |      |     |                       |       |    |         |      |
| Curre       | Current Review                                                                                                    |       |     |       |       |       |           |      |        |      |                |       |     |      |     |                       |       |    |         |      |
| File        | Su                                                                                                    | bmit  | Dat | е     |       | Revie | wer       |      | Review | File | Revie          | w Dat | te  |      | Cu  | urrent Classification |       |    |         |      |
| RCC 1       | 20 <sup>-</sup>                                                                                                    | 16-01 | -29 | 16:38 | :21   |       | Reviewe   | er   |        |      | 2016-<br>2016- |       |     |      | P   | resenta               | ation |    |         |      |
| Ba<br>Revie |                                                                                                    | Eist  | on  | nme   | ents  |       |           |      |        |      |                |       |     |      |     |                       | (     | Uţ | pload P | aper |
|             |                                                                                                    |       |     |       |       |       |           |      |        |      |                |       |     |      |     |                       |       |    |         |      |
|             |                                                                                                    |       |     |       |       |       |           |      |        |      |                |       |     |      |     |                       |       |    |         |      |
|             |                                                                                                    |       |     |       |       |       |           |      |        |      |                |       |     |      |     |                       |       |    |         |      |
|             |                                                                                                    |       |     |       |       |       |           |      |        |      |                |       |     |      |     |                       |       |    |         |      |
|             | Send comment to Reviewer                                                                                                    |       |     |       |       |       |           |      |        |      |                |       |     |      |     |                       |       |    |         |      |

After the review of your paper is completed, and the Reviewers need additional changes from your side, your paper is re-opened for changes. You shall receive an e-mail including a link to your paper.

You will now see the review documents of one or both the reviewers (when available) and the current classification as presentation or poster session evaluated by the reviewers. In case of any questions, please do not hesitate to contact your reviewers by using the comment box.

This process is then repeated for one or more review cycles until the Reviewers are satisfied with the quality of your paper and classify the paper as 'Accepted'.

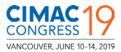

### **3.1. REVIEW DONE – PAPER ACCEPTED**

Congratulations. Your paper has been accepted by the Reviewers. Please wait for further information regarding finalization. In this case there are following steps to finish the paper for publication by generating a pdf. Please see chapter 4 of this manual for the same.

### **3.2. REVIEW DONE – PAPER REJECTED**

Unfortunately, the paper does not fit to the quality criteria and has been rejected by your Reviewers.

### 3.3. REVIEW DONE - CLASSIFICATON CHANGED

In this case, the Reviewers have changed the initial classification of the paper proposed by you (Presentation or Poster). This was during the review process and they have found that the paper meets the qualification criteria of the new classification.

# **3.4. HISTORY DURING REVIEW PROCESS**

| Paper 003 Submitted |                     |                              |                                                                                                    |                                                                                                    |                                                                                                    |  |  |  |  |  |  |
|---------------------|---------------------|------------------------------|----------------------------------------------------------------------------------------------------|----------------------------------------------------------------------------------------------------|----------------------------------------------------------------------------------------------------|--|--|--|--|--|--|
| er                  | History             | Authors                      | > Uplo                                                                                                    | ad > Sta                                                                                                    | atus                                                                                                    |  |  |  |  |  |  |
| listo               | ry                  |                              |                                                                                                    |                                                                                                    |                                                                                                    |  |  |  |  |  |  |
| File                | Submit Date         | Reviewer                     | Review File                                                                                                    | Review Date                                                                                                    | Classification                                                                                                    |  |  |  |  |  |  |
| Ð                   | 2016-01-29 17:01:03 | No reviews availa            | ble                                                                                                    |                                                                                                    |                                                                                                    |  |  |  |  |  |  |
| RTE                 | 2016-01-29 16:38:21 | Main Reviewer<br>Co-Reviewer |                                                                                                    | 2016-01-29 16:48<br>2016-01-29 16:54                                                                                    |                                                                                                    |  |  |  |  |  |  |
|                     | er<br>Histo<br>File | File Submit Date             | Authors         History       Authors         History       Reviewer         File       Submit Date       Reviewer         Image: 2016-01-29 17:01:03       No reviews availar         Image: 2016-01-29 16:38:21       Main Reviewer | er History Authors Uplo<br>History<br>File Submit Date Reviewer Review File<br>2016-01-29 17:01:03 No reviews available | er History Authors Upload Sta<br>History<br>File Submit Date Reviewer Review File Review Date<br>2016-01-29 17:01:03 No reviews available |  |  |  |  |  |  |

In case you want to check older versions of your paper and check the reviews and classifications, you will find this information including the documents archived under "History" within the paper wizard.

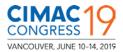

#### **3.5 PAPER WITHDRAWAL**

In case you wish to withdraw your paper at any time during the process, please use the delete Icon next to the edit (pencil-symbol) from the list of papers. A warning message will be displayed, you will have to confirm that you really want to withdraw your paper.

| CIMAC | 9 ELECTRON | IC PAPER SYSTEM                                               | Papers                                                                                                    | Abstracts         | My Authors     | Personal data | ~ FAQ  | 8     |
|-------|------------|---------------------------------------------------------------|----------------------------------------------------------------------------------------------------|-------------------|----------------|---------------|--------|-------|
| My I  | Papers     | Paper Withdra                                                 | awal                                                                                                    |                   |                | ×             |        |       |
| iviyi | aporo      |                                                               | u want to withdraw yo                                                                                          | ur current paper? | ?              |               |        |       |
| ID    | Status     | Title                                                         |                                                                                                    | Ves u             | vithdraw paper | PDF           | Inbox  |       |
| 003   | •          | Pre-Chamber<br>02 Product Development - Gas                   | & Dual Fuel Engine                                                                                             |                   |                |               | Create | Paper |
| 007   | •          | Turbocharcher Diesel Power E<br>04 Turbochargers & Air-/Exhau | The second second second second second second second second second second second second second second second s |                   |                |               | Create | Paper |
| 012   |            | Multi-Fuel Engines Diesel-Hybr<br>05 Components & Tribology   | rid constructions                                                                                              |                   | Presentation   | •             |        | ø 🗈   |

After the withdrawal a confirmation will be displayed and your paper (please see example Paper Nr. 012) is now reset back to the start.

| Select | ed Paper has | been withdrawn successfully.                                                                                    |              |     |              |
|--------|--------------|----------------------------------------------------------------------------------------------------|--------------|-----|--------------|
| /ly l  | Papers       | 5                                                                                                    |              |     |              |
| ID     | Status       | Title                                                                                                    | Format       | PDF | Inbox        |
| 003    | •            | Pre-Chamber Design Criteria for High Efficiency Gas Engines<br>02 Product Development - Gas & Dual Fuel Engines | Presentation |     | Create Paper |
| 007    | •            | Turbocharcher Diesel Power Engines<br>04 Turbochargers & Air-/Exhaust Management                                |              |     | Create Paper |
| 012    | ٠            | Multi-Fuel Engines Diesel-Hybrid constructions<br>05 Components & Tribology                                     | Presentation |     | Create Paper |

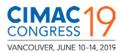

# 4. Generating the FINAL PDF

To finalize your paper for the Congress and for publication purposes in the technical database please upload your final paper as a pdf-file. The system combines your paper with the CIMAC Congress 2019 cover page and the general information of your paper such as Title, Author, Co-Authors and abstract text. You can see a preview by clicking on the 'Preview' icon (screenshot on next page).

| CIN | SRESS 19 EL     | C PAPER SYSTE | EM        |              | Pa         | pers Abs | tracts | My Authors | Perso       | onal data 🖂 | FAQ    | ×         | 8       |  |
|-----|-----------------|---------------|-----------|--------------|------------|----------|--------|------------|-------------|-------------|--------|-----------|---------|--|
| Ρ   | aper (          | )13           | Accep     | ted          |            |          |        |            |             |             |        |           |         |  |
|     | Paper           | $\rightarrow$ | History   | $\mathbf{>}$ | Authors    | >        | Upload | >          | Confirm PDF |             | Status |           |         |  |
| U   | oload and       | I Cont        | firm your | PDF          |            |          |        |            |             |             |        |           |         |  |
|     | Choose PDF to u | pload         |           |              | Choose PDF |          |        |            |             |             |        |           |         |  |
|     |                 |               |           |              |            |          |        |            |             |             |        | Upload fi | nal PDF |  |
|     |                 |               |           |              |            |          |        |            |             |             |        |           |         |  |

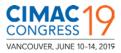

You will now have to check the preview and confirm the final pdf, with the blue 'PDF output is correct' button when everything is OK. If you see any visual errors, please describe them in the comments box below and click on red 'PDF output has visual issues' button to send.

| Upcode and Confirm your PDF     Image: Distribution:   Upcode final PDF Upcode final PDF The dolowing upcode PDF will be used as your final submission for publication purposes for the Congress. A cover page and the abstract will be abserted will be used as your final submission for publication purposes for the Congress. A cover page and the abstract will be abserted will be used as your final submission for publication purposes for the Congress. A cover page and the abstract will be abserted will be used us your final submission. If the 'previewed' PDF has layout/visual issues or any other errors, please make necessary causes, recreate the PDF of your pager and upload the same. Anonpie PDF has visual issues or any other errors despite successive attempts, please leave a detailed comment and click on the PDF output use or any other errors despite successive attempts, please leave a detailed comment and click on the PDF output ties or any other errors despite successive attempts, please leave a detailed comment and click on the PDF output use or any other errors despite successive attempts, please leave a detailed comment and click on the PDF output ties or any other errors despite successive attempts, please leave a detailed comment and click on the PDF output ties or any other errors despite successive attempts, please leave a detailed comment and click on the PDF output ties or any other errors despite successive attempts, please the preview of the tractice of the tractice of                                                                             |                                                         |                                         |                                                                             |            |
|----------------------------------------------------------------------------------------------------|---------------------------------------------------------|-----------------------------------------|-----------------------------------------------------------------------------|------------|
| Comments to Reviewers                                                                                                    | Upload and Confirm                                      | m your PDF                              |                                                                             |            |
| Final PDF         The following uploaded PDF will be used as your final submission for publication purposes for the Congress. A cover page and the abstract will be added to your PDF automatically by the system.         Please click on 'Preview' to verify your submission. If the 'previewed' PDF has layout/visual issues or any other errors, please make necessary changes, recreate the PDF of your paper and upload the same.         An example PDF is provided below for your reference.         In case the PDF has visual issues or any other errors despite successive attempts, please leave a detailed comment and click on the 'PDF output as visual issues' button.         If the PDF is satisfactory, please proceed with the blue 'PDF output is correct' button.         Image: PDF is 2018-04 to the 'Preview Carget' button is 2018-04 to 12 19:11:30         Image: Preview Carget' Def has visual issues, please leave a detailed comment and click but the EVER of the PDF output is correct' button.         Image: Pois to Reviewers         Image: Pois to Reviewers         Image: Pois to Reviewers and press the red button just issues, please leave a detailed message to the reviewers and press the red button just isolew the textarea.                                                                                                    | Choose PDF to upload                                    | Choose PDF                              |                                                                             |            |
| The following uploaded PDF will be used as your final submission for publication purposes for the Congress. A cover page and the abstract will be added to your PDF automatically by the system.  Please click on 'Preview' to verify your submission. If the 'previewed' PDF has layout/visual issues or any other errors, please make necessary changes, recreate the PDF of your paper and upload the same.  An example PDF is provided below for your reference. In case the PDF has visual issues or any other errors despite successive attempts, please leave a detailed comment and click on the 'PDF output has visual issues' button.  If the PDF is satisfactory, please proceed with the blue 'PDF output is correct' button.  File Upload Date Preview Example 2018-04-12 19:11:36 Q How your pd has to look including Coverpage/Abstract Detailed message to the reviewers and press the red button just below the textarea.                                                                                                    |                                                         |                                         | Upload fina                                                                 | al PDF     |
| added to your PDF automatically by the system.  Please click on 'Preview' to verify your submission. If the 'previewed' PDF has layout/visual issues or any other errors, please make necessary changes, recreate the PDF of your paper and upload the same.  An example PDF is provided below for your reference. In case the PDF has visual issues or any other errors despite successive attempts, please leave a detailed comment and click on the 'PDF output has visual issues' button. If the PDF is satisfactory, please proceed with the blue 'PDF output is correct' button.  File Upload Date Preview Example 2018-04-12 19:11:36 Q How your pdf has to look including Coverpage/Abstract  Comments to Reviewers  If the final PDF generated by the EPS System has visual issues, please leave a detailed message to the reviewers and press the red button just below the textarea.                                                                                                    | Final PDF                                               |                                         |                                                                             |            |
| changes, recreate the PDF of your paper and upload the same.<br>An example PDF is provided below for your reference.<br>In case the PDF has visual issues or any other errors despite successive attempts, please leave a detailed comment and click on the 'PDF output has visual issues' button.<br>If the PDF is satisfactory, please proceed with the blue 'PDF output is correct' button.<br>File Upload Date Preview Example<br>2018-04-12 19:11:36 Q How your pdf has to look including Coverpage/Abstract Descent Store Store at a detailed message to the reviewers and press the red button just below the textarea.                                                                                                    |                                                         |                                         | for publication purposes for the Congress. A cover page and the abstraction | ct will be |
| In case the PDF has visual issues or any other errors despite successive attempts, please leave a detailed comment and click on the 'PDF output has visual issues' button.<br>If the PDF is satisfactory, please proceed with the blue 'PDF output is correct' button.<br>File Upload Date Preview Example   10 2018-04-12 19:11:36 10 How your pdf has to look including Coverpage/Abstract 10                                                                                                    |                                                         | ••                                      | ed' PDF has layout/visual issues or any other errors, please make neces     | sary       |
| A to be a constrained of the second determined of the second determined of the second deter | In case the PDF has visual i has visual issues' button. | issues or any other errors despite succ |                                                                             | F output   |
| Comments to Reviewers If the final PDF generated by the EPS System has visual issues, please leave a detailed message to the reviewers and press the red button just below the textarea.                                                                                                    | File Upload Date                                        | Preview                                 |                                                                             | Example    |
| If the final PDF generated by the EPS System has visual issues, please<br>leave a detailed message to the reviewers and press the red button just<br>below the textarea.                                                                                                    | 2018-04-12 19:                                          | 11:36 🔍                                 | How your pdf has to look including Coverpage/Abstract                       | <b>FOI</b> |
| leave a detailed message to the reviewers and press the red button just<br>below the textarea.                                                                                                    | Comments to Revi                                        | ewers                                   |                                                                             |            |
| PDF output has visual issues. PDF output is correct                                                                                                    | leave a detailed message to                             | • •                                     |                                                                             |            |
| PDF output has visual issues. PDF output is correct                                                                                                    |                                                         |                                         |                                                                             |            |
|                                                                                                    | PDF output has visual i                                 | ssues.                                  | PDF output is                                                               | correct    |
|                                                                                                    |                                                         |                                         |                                                                             |            |

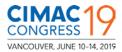

# 5. INBOX

The "Inbox" menu on the main navigation page is similar to your email inbox where you receive notifications regarding the paper upload as well as communication messages from your Reviewers regarding the paper. It must be noted however, that all important email notifications will also be sent out as email confirmations to your email address registered in the EPS.

| Inbox                                                                               |                  |
|-------------------------------------------------------------------------------------|------------------|
|                                                                                     |                  |
| ID 003 - Version 2 - Exhaust extention tubes for midsize Diesel generators (1)      | 06.02.2016 19:12 |
| ID 004 - Version 1 - Dual Fuel Engines 4.0 (1)                                      | 06.02.2016 00:20 |
| ID 002 - Version 1 - Power Diesel Engines - The way to explore new technologies (2) | 05.02.2016 18:38 |
| ID 004 - Version 1 - Dual Fuel Engines 4.0 (2)                                      | 05.02.2016 18:13 |
| ID ODE Marcian 1 Dual Dawar Engines with flavible Evaluate (2)<br>REVIEWER          | 31 01 2018 15:11 |
|                                                                                     | hello back       |
| AUTHOR 1 GOERSCH, 05.02.2016 18:37                                                  |                  |
| Hello                                                                               |                  |

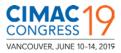

# 6. PERSONAL DATA - CURRICULUM VITAE

Under the main navigation menu item 'Personal Data' you shall find your "Curriculum Vitae" to be filled in. You will have to initially fill in all the information but are also welcome to modify them later. This, however, will have to be complete by the Paper submission dates.

| Personal Data         Last name       Nedd         First name       Sanaz         Function*       Consultant         Company*       Piese note that we offer a list of companies in order to ensue a consistent notation. Fill in poor company name only if it is not offered here         Section*       Consultant         Street*       Consultant         Section*       Consultant         Street *       Perliner Str.         Street number*       9         City*       Berlin         ZIP Code*       45528         County*       Germany         Phone number*       +493366030000         Mobile number       sanaz khedri@ydma.org         Legend       Authorw       No review       in Review         No Message(s)       * Edit item       Authorw       No review       in Review         No Message(s)       * Edit item       Authorw       No review       in Review         No Message(s)       * Edit item       Authorw       No review       in Review         No Message(s)       * Deite       Show item       * Authory       * Accepted                                                                                                    | CIMAC 19 ELECTRONIC PAR  | R SYSTEM                                                                                              | Home      | Abstracts            | My Authors            | Personal data | ✓ FAQ.    | $\bowtie$ | 8 |
|----------------------------------------------------------------------------------------------------|--------------------------|----------------------------------------------------------------------------------------------------|-----------|----------------------|-----------------------|---------------|-----------|-----------|---|
| First name Sanz   Function* Consultant   Option •   Select an Option •   Secton* Consultant   Street* Berline Str.   Street mumber* 33   City* Berlin   ZP Code* 45528   Country* Cernany   Phone number* +493366030000   Mobile number •   E.Mail sanaz khedri@vdma.org    Submit  Authonw  Authonw  Auth | Personal Dat             | а                                                                                                    |           |                      |                       |               |           |           |   |
| Section* Consultant   Street* Berliner Str.   Street number* 33   City* Berlin   ZIP Code* 45528   Country* Cermany   Phone number* +493366030000   Mobile number                                                                                                    | First name<br>Function * | Sanaz<br>Consultant<br>Please note that we offer a list of co<br>your company's name only if it is no |           | to ensure a consiste | ent notation. Fill in |               |           |           |   |
| Street * Berliner Str.   Street number * 33   City * Berlin   ZIP Code * 45528   Country * Germany   * * *   Phone number * +493366030000   Mobile number                                                                                                    | Section *                | Select an Option                                                                                      |           |                      |                       |               |           |           |   |
| City* Berlin   ZIP Code* 45528   Country* Germany   +49336603000   Mobile number   +49336603000   Mobile number   E.Mail   sanaz khedri@vdma.org                                                                                                    |                          | Berliner Str.                                                                                         |           |                      | A *                   |               |           |           |   |
| Phone number *   +493366030000   Mobile number   E-Mail   sanaz Khedri@vdma.org     Change Password     Submit     cegend     New Message(s)                                                                                                    | -                        | Berlin                                                                                                |           |                      |                       |               |           |           |   |
| E-Mail sanaz.khedri@vdma.org Change Password Submit  cegend New Message(s)  No Messages Submit  Authorw Accepted New de show item                                                                                                    |                          |                                                                                                    |           |                      | ××                    |               |           |           |   |
| Legend          New Message(s)                                                                                                    |                          | sanaz.khedri@vdma.org                                                                                 |           |                      |                       |               |           |           |   |
| New Message(s)                                                                                                    | Change Password          |                                                                                                    |           |                      |                       |               |           | Submit    |   |
| No Messages Q Show item 😤 Co-author 🛇 Accepted 🕴 Needs changes                                                                                                    | egend                    |                                                                                                    |           |                      |                       |               |           |           |   |
| No messages                                                                                                    | New Message(s)           | 🖋 Edit item 🔷 ,                                                                                       | Authorw   | •                    | No review             | •             | In Review |           |   |
|                                                                                                    |                          |                                                                                                    | Co-author | 0<br>8               |                       | ¢             | Needs ch  | anges     |   |

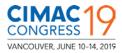

The Curriculum Vitae page is as shown below. We invite all the Authors to give a simple and short description about yourselves (including some career milestones if any), for the Session Organizers to introduce you suitably to the audience during the Technical Sessions at the Congress.

| NGRESS 19 ELECTRONIC PAPER SYSTEM                                                                                                    | Home                                                                                                    | Abstracts                                     | My Authors                            | Personal data   | ~       | FAQ      |         |
|----------------------------------------------------------------------------------------------------|----------------------------------------------------------------------------------------------------|-----------------------------------------------|---------------------------------------|-----------------|---------|----------|---------|
|                                                                                                    | you suitably to the audience before your                                                                                                    | presentatio                                   | on, we would lik                      | e you to give u | s a sho | ort over | view of |
| our curriculum vitae in the given form                                                                                                    | at.                                                                                                    |                                               |                                       |                 |         |          |         |
| Biography *<br>(Education/Year,<br>Current Position & Organisation,<br>Current Project/Topics,<br>Previous Positions/Organisations & Work) | Bachelors, Electrical Engineering, 2011 from D<br>Masters, Electrical Engineering, 2015 from Dar<br>Consultant at Engines & Systems, VDMA e.V.<br>Current Projects - 2020 SOx Regulation, Low cr<br>tion control, Effectiveness of EEDI in reducing C<br>Previously worked at Darmstadt University as a | mstadt Unive<br>arbon shippir<br>CO2 emissior | rsity<br>ng and air pollu-<br>ns etc. |                 |         |          |         |
|                                                                                                    |                                                                                                    |                                               |                                       |                 |         |          |         |
| Career milestones *<br>(Please enter 1 to 3 career milestones,<br>that you consider worthy of a mention<br>during your introduction)       | Best Paper, 2012 - Zigbee Based Solar Powere<br>Control System, Darmstadt University Conferer<br>Best Paper 2016 - GSM based Substation Mon<br>CIMAC Congress Shanghai 2013.<br>Chosen for Scholarship and Special Funding fr<br>ciation in 2013.                                                       | itoring and C                                 | ontrol System,                        |                 |         |          |         |
|                                                                                                    |                                                                                                    |                                               |                                       |                 |         |          |         |
| Interest to the audience<br>(Any other details about you that you<br>would like the audience to know)                                      | Hobbies include playing the piano, and horse-                                                                                                    | riding.                                       |                                       |                 |         |          |         |
|                                                                                                    |                                                                                                    |                                               |                                       |                 |         |          |         |
|                                                                                                    |                                                                                                    |                                               | .4                                    |                 |         |          |         |

This manual has been created carefully to the best of our knowledge. Should you find that more explanation is needed in certain areas, please do not hesitate to let us know. We will be more than happy to evaluate your suggestions and, if appropriate, implement these in one of the next revisions of this manual.

EPS\_Manual\_AUT\_PAPERPHASE\_2.0\_16052018